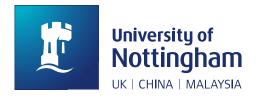

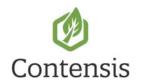

# Scrolling banners

## How to...

You can add a rotating sequence of images and messaging to your Contensis pages. Typical use of these might be to highlight an event, encourage open day bookings or shout about an award.

### Preparation

For each item in your rotation sequence, you'll need:

- title\*
- sub text (optional)
- image\*
  - ensure your images are already
- link text\*
- link destination\*

#### Instructions

You must add at least one banner in order to add the control to your page!

- 1. In edit mode of your page, place your cursor where you want the banner
- 2. Find /SharedResources/Razor/Rotating-Feature.cshtml in the project explorer
- 3. Drag and drop Rotating-Feature.cshtml into your page (you'll instantly be prompted to add at least one banner)
- 4. Complete the details in the dialogue (maximum of five banners)

| Attribute | Details                                                                                                    |
|-----------|----------------------------------------------------------------------------------------------------|
| Height    | <ul> <li>defaults to 224px – set this to suit</li> <li>try out a few options and test on multiple devices to check it looks good</li> </ul> |
| Title     | <ul><li>each banner must have a title</li><li>be clear and concise</li></ul>                                                                |

|                  | <ul> <li>force a breaking space in your title by using a tilde ~</li> </ul>                                                                                                    |
|------------------|----------------------------------------------------------------------------------------------------|
| Sub text         | <ul><li>additional text is optional</li><li>be clear and concise</li></ul>                                                                                                    |
| Image            | <ul> <li>dimensions are whatever works - but make sure each image in your sequence uses the same dimensions</li> <li>main focal point must be on the right</li> <li>if you want a portrait banner, upload portrait images</li> <li>if you want a landscape banner, upload landscape images</li> </ul> |
| Link text        | <ul> <li>use strong verbs (eg learn more, explore life as a student, reserve your place, book on an open day)</li> <li>not "click here"</li> </ul>                                                                                                    |
| Link destination | <ul><li>browse for the CMS page you'd like to link to</li><li>or link to an external URL</li></ul>                                                                                                    |
| Dark or light?   | <ul> <li>add an overlay to increase contrast between your text and image</li> <li>for dark images use "dark"</li> <li>for light images use "light"</li> </ul>                                                                                                    |

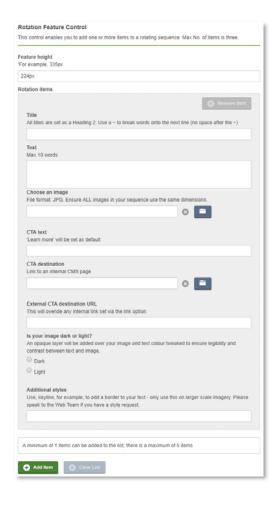

- 5. Save
- 6. Save and preview your page how does your banner look?

## Examples

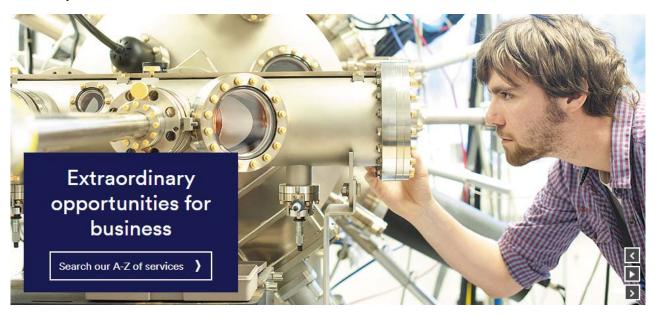

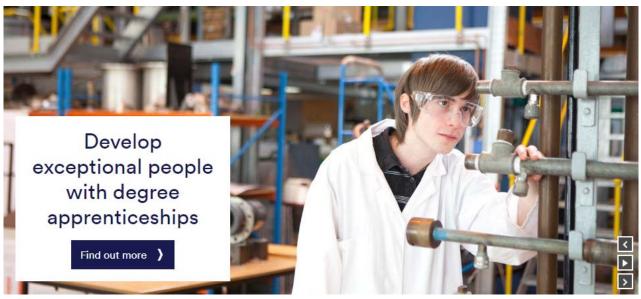

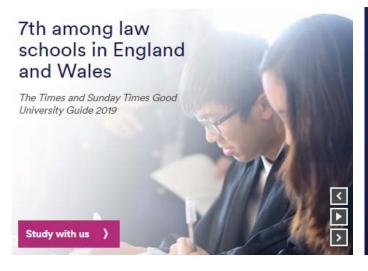

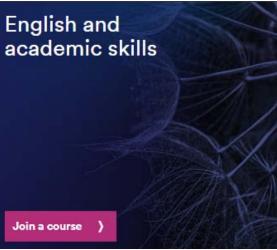